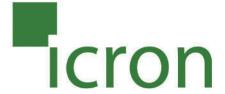

# **KVM - DVI, USB 2.0, Cat 5 Extender**

LAN or 330 feet (100 meters)

# **EL4500 User Guide**

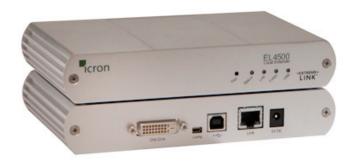

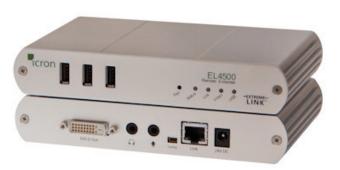

Powered by

EXTREME

LINK

# Thank you for purchasing the KVM - DVI, Audio, USB 2.0, Cat 5 Extender LAN or 330 feet (100 meters)

# Please read this guide thoroughly.

#### **FCC Radio Frequency Interference Statement Warning**

This device complies with FCC Part 15 Subpart B.

#### **CE Statement**

The product meets European Standard EMC EN 55022 Class A, EN 61000, and EN 55024.

#### **IC Statement**

This Class A digital apparatus complies with Canadian ICES-003

Information contained herein is subject to change without notice. Document #90-00793-A03

# **Contents**

| Introduction                                         | 4                                       |
|------------------------------------------------------|-----------------------------------------|
| Product Contents                                     |                                         |
| Requirements                                         | 4                                       |
| About the Product                                    |                                         |
| Compatibility                                        | 5                                       |
| Local Extender Description and Markings              |                                         |
| Remote Extender Description and Markings             |                                         |
|                                                      |                                         |
| Installation Guide                                   | 8                                       |
| Installing the Local Extender                        | 8                                       |
| Installing the Remote Extender                       | 8                                       |
| Connecting the Local Extender to the Remote Extender | 8                                       |
| Checking the Installation                            |                                         |
| Connecting a USB Device                              | 10                                      |
| 3                                                    |                                         |
| Troubleshooting                                      |                                         |
| Pairing a Local Extender to a Remote Extenders       |                                         |
| Specifications                                       |                                         |
| Warranty Explanation                                 |                                         |
| Contacting Technical Support                         |                                         |
| Technical Glossary                                   |                                         |
|                                                      | ,,,,,,,,,,,,,,,,,,,,,,,,,,,,,,,,,,,,,,, |

#### Introduction

The instructions in this guide assume a general knowledge of computer installation procedures, familiarity with cabling requirements, and some understanding of USB devices.

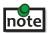

NOTE provide additional information that could be useful.

CAUTIONS provide important information about an operational requirement.

#### **Product Contents**

Packaged with:

- Local Extender
- Remote Extender
- 5V, 3A power adapter
- 24V, 1A power adapter
- USB Cable (6 ft)
- DVI Cable (5 ft)
- · Quick Start Guide

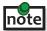

The product is a unique extender product requiring two power adapters, one for the local extender and one for the remote extender. The provided 5V, 3A power adapter must be connected to the Local Extender and the 24V, 1A power adapter must be connected to the Remote Extender.

## Requirements

To complete the installation, you will also require the following items that are not included with the product:

- A computer with a DVI-D/DVI-I output
- USB 1.1 or 2.0 compatible computer (host computer) with a USB compliant Operating System
- USB 1.1 or 2.0 compatible device(s)
- Cat 5 Unshielded Twisted Pair (UTP) cable with two RJ45 connectors (if using surface cabling),
- OR, Cat 5 cabling with two information outlets and two Cat 5 patch cords with RJ45 connectors (if using premise cabling)

note

All references to Cat 5 cable in this document represent the minimum requirement. Category 6 or better or STP cable may be substituted.

# About the KVM - DVI, Audio, USB 2.0, Local Area Network (LAN) Extender

The product incorporates ExtremeLink® technology, enabling users to extend their video and USB anywhere on the Local Area Network (LAN). It is designed as a remote desktop or KVM (keyboard, video mouse) extender. The Local Extender and Remote Extender can be connected anywhere within the network and can operate on a network connection of 100Mbps or 1Gbps and through Ethernet switches. For optimum performance, a 1Gbps connection is recommended.

# **Compatibility**

The product is compatible with many graphics cards, Operating Systems, and monitors. However, there is no guarantee that all devices are compatible with the product as there are a number of different factors that may impact the operation of the KVM Extender.

The product complies with USB 1.1 and USB 2.0 specifications governing the design of USB devices. However, there is no guarantee that all USB devices are compatible with the product as there are a number of different factors that may impact the operation of USB devices over extended distances.

# **Specifications**

#### **Monitors**

Samsung • Dell • HP Viewsonic Acer BENQ

ASUS

# **Discrete Graphics Cards**

 NVIDIA ION ATI Radeon HD 2000 Series and Above

• Intel GMA 950 and GMA HD **Matrox P-Series**  NVIDIA Quadro Series ATI FireGL/FirePro Series

 NVIDIA Geforce 6000 Series and Above NVIDIA GeForce Mobility 9000

### **Resolutions Supported @ 60Hz**

• 640 x 480 (4:3) • 1280 x 768 (5:3) • 1366 x 768 (16:9) • 800 x 600 (4:3) • 1280 x 800 (16:10) • 1440 x 900 (16:10) • 1024 x 768 (4:3) • 1280 x 1024 (5:4)

• 1680 x 1050 (16:10)

• 1280 x 720 (16:9) • 1360 x 768 (16:9)

#### **Host Operating Systems**

 Windows 7 (32 bit & 64 bit) • Windows XP (32 bit & 64 bit)

 Windows Vista (32 bit & 64 bit) Linux

Mac OS X (Leopard/Snow Leopard)

#### **Peripherals**

Keyboard Mouse Mass Storage Device Speakers

 Printer/Scanner • DAQs

Web Camera

# **The Local Extender**

The Local Extender connects to the computer using the included DVI and USB cable.

# Front View

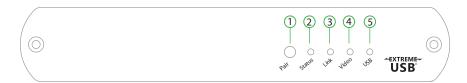

# Rear View

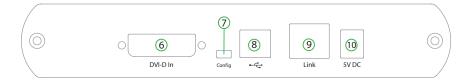

| ITEM | ТҮРЕ                     | DESCRIPTION                                                                                                    |  |
|------|--------------------------|----------------------------------------------------------------------------------------------------|--|
| 1    | Pair (Button)            | Reserved. Used if pairing a Local Extender to a Remote Extender.                                                                                                    |  |
| 2    | Status LED (Green)       | <b>LED</b> green indicates the system is ready. <b>Green</b> blinking indicates the system is being configured. Off indicates there is no power applied to the unit.                                                                                                    |  |
| 3    | Link LED (Green)         | <b>LED</b> green indicates a valid link is established between the Local and Remote Extender. <b>Off</b> indicates there is no link.                                                                                                    |  |
| 4    | Video LED (Green/Amber)  | <b>LED</b> green indicates the system has a valid link from the Host computer and a valid link to the Remote Extender. <b>Green</b> blinking indicates video data is being transmitted between the Local and Remote Extender. <b>Amber</b> indicates there is no video source connected to the Local Extender. <b>Blinking Amber</b> indicates an invalid resolution is being detected. <b>Off</b> indicates there is no link between the Local and Remote Extenders. |  |
| 5    | USB LED (Green/Amber)    | <b>LED</b> green indicates the system is properly enumerated on the host computer. Green blinking indicates USB data is being transmitted between the Local and Remote Extenders. <b>Amber</b> indicates that there is no USB connection to the host computer. <b>Blinking Amber</b> indicates an over current condition on one or more of the USB ports. <b>Off</b> indicates there is no link between the Local and Remote Extenders.                               |  |
| 6    | DVI-D In                 | Accepts DVI-D connector for video input from the host computer.                                                                                                    |  |
| 7    | Config                   | Reserved for company use only                                                                                                    |  |
| 8    | Device Port (USB Type B) | Used to connect the Local Extender unit to the host computer.                                                                                                    |  |
| 9    | Link Port (RJ45)         | Accepts RJ45 receptacle for Cat 5 cabling (or better).                                                                                                    |  |
| 10   | Power Port               | Connects to the 5V, 3A power adapter.                                                                                                    |  |

# **The Remote Extender**

The Remote Extender provides DVI output to a monitor, microphone input, headphone output, and three USB Type A ports for standard USB devices. Additional devices may be connected by attaching USB hubs.

# Front View

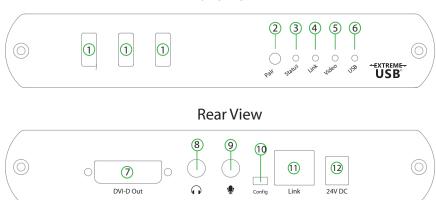

| ITEM | ТҮРЕ                       | DESCRIPTION                                                                                                    |  |
|------|----------------------------|----------------------------------------------------------------------------------------------------|--|
| 1    | Device Port (USB Type A)   | Accepts USB device(s).                                                                                                    |  |
| 2    | Pair (Button)              | Reserved. Used if re-pairing a Local Extender to a Remote Extender.                                                                                                    |  |
| 3    | Status LED (Green)         | <b>LED</b> green indicates the system is ready. <b>Green</b> blinking indicates the system is being configured. Off when no power is applied to the unit.                                                                                                    |  |
| 4    | Link LED (Green)           | <b>LED</b> green indicates a valid link is established between the Local and Remote Extender. Off indicates there is no link.                                                                                                    |  |
| 5    | Video LED<br>(Green/Amber) | <b>LED</b> green indicates the unit has a valid video link to the monitor and a link with the Local Extender. <b>Green</b> blinking indicates video data is being transmitted between the Local and Remote Extender. <b>Amber</b> indicates that there is no monitor connected to the Remote Extender or a monitor is not compatible with the system. <b>Blinking Amber</b> indicates an invalid resolution is being detected. Off indicates there is no link between the Local and Remote Extenders. |  |
| 6    | USB LED<br>(Green/Amber)   | <b>LED</b> green indicates the system is properly enumerated on the host computer. Green blinking indicates USB data is being transmitted between the Local and Remote Extenders. <b>Amber</b> indicates that there is no USB connection to the host computer. <b>Blinking Amber</b> indicates an over current condition on one or more of the USB ports. <b>Off</b> indicates there is no link between the Local and Remote Extenders.                                                               |  |
| 7    | DVI-D Out                  | Accepts DVI-D connector to the remote monitor.                                                                                                    |  |
| 8    | Headphone Out              | Accepts 3.5 mm audio connector.                                                                                                    |  |
| 9    | Microphone In              | Accepts microphone input for audio.                                                                                                    |  |
| 10   | Config                     | Reserved for company use only.                                                                                                    |  |
| 11   | Link Port (RJ45)           | Accepts RJ45 receptacle for Cat 5 cabling (or better).                                                                                                    |  |
| 12   | Power Port                 | Connects to the 24V, 1A power adapter                                                                                                    |  |

#### **Installation Guide**

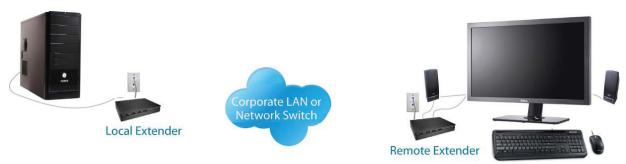

**USB** extension over LAN

(The Local Extender and Remote Extender can also be connected in a point-to-point configuration)

Before you can install the product, you need to prepare your site:

- 1. Determine where the computer is to be located and set up the computer.
- 2. Determine where you want to locate the remote desktop including the monitor, keyboard, mouse and any other USB device(s).
- 3. Ensure your corporate LAN will allow the MAC address of your extender system on the network (indicated on the bottom of the Local and Remote Extenders). Contact your system administrator for details.

#### **Installing the Local Extender unit**

- 1. Place the Local Extender unit near the computer.
- 2. Install the supplied USB cable to Local Extender (Type B Port), and an available USB 2.0/1.1 Type A Port on the computer.
- 3. Install the supplied DVI cable to the Local Extender (DVI-D In), and an available DVI Port on the computer.

# **Installing the Remote Extender unit**

- 1. Place the Remote Extender unit near the monitor and USB device(s) in the desired remote location.
- 2. Connect the Remote Extender DVI-D Out to the monitor with a DVI cable.
- 3. Plug in your USB and Audio Device(s)

# Connecting the Local Extender to the Remote Extender

note

To ensure proper operation, it is recommended that only Cat 5 or better, Unshielded Twisted Pair (UTP) cabling be used to connect the Local Extender unit to the Remote Extender unit through the LAN. The cabling must have a straight-through conductor configuration with no crossovers and must be terminated with 8 conductor RJ45 connectors at both ends.

- 1. Plug one end of the Cat 5 cabling or patch cord (not included) into the Link port (RJ45) on the Local Extender unit.
- 2. Plug the other end of the Cat 5 cabling into the corporate LAN port (RJ45) or information outlet near the host computer.
- 3. Plug one end of the Cat 5 cabling or patch cord (not included) into the Link port (RJ45) on the Remote Extender unit.
- 4. Plug the other end of the Cat 5 cabling into the corporate LAN port (RJ45) or information outlet near the USB device(s).

#### **Point-To-Point Connection**

The KVM extender can also be installed in a point-to-point method and not through a network. If installing in this method, connect the Local Extender to the Remote Extender with a Cat 5 (or better) cable following the guidelines listed in the sections above.

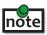

note The maximum distance in a point-to-point configuration is 100m.

## **Connecting Power to the Local Extender and Remote Extender**

- 1. Plug the 5V, 3A power adapter into a suitable AC outlet near the Local Extender
- 2. Connect the power adapter to the Local Extender
- 3. Plug the 24V, 1A power adapter into a suitable AC outlet near the Remote Extender
- 4. Connect the power adapter to the Remote Extender

Use only the power adapters supplied with the product. Use of substitute adapters may cause permanent damage to the system and will void the warranty.

# **Checking the Installation**

note Allow up to one minute for the initial boot up of your KVM extender product.

- 1. On the Local Extender and Remote Extender units, check that the Status, Link, Video, and USB LEDs are on. If the Link LED is permanently off, then the LAN is not allowing the KVM Extender product to use the network, the cabling between the Local Extender and Remote Extender unit is not installed properly or the cabling is defective.
- 2. For Windows users (XP, Vista, Windows 7), open Device Manager to confirm that the CMEDIA Audio Device has installed correctly. Expand the entry for Universal Serial Bus controllers by clicking the + sign. If the CMEDIA device has installed correctly, you should find it listed as "USB PNP Audio Device".

- 3. Check to see if the USB and Video LEDs are blinking green. If they are not blinking this indicates there is no USB data or Video data. Check the DVI and USB connections to the host computer and the DVI connection to the monitor. Check to see if any USB devices are connected to the Remote Extender.
- Check to see if the Status LED is solid green. If it is blinking this indicates your system is not yet ready. 4.
- 5. Check all LEDs to ensure none are amber. This will indicate there is a problem with the Video or USB.
- 6. If the product is not displaying video or your USB device fails to be detected by your Operating System, please consult the Troubleshooting Guide

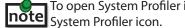

To open System Profiler in OS X: Open the Finder, select Applications, then open the Utilities folder and double click on the

To open Device Manager in Windows Vista, XP or Windows 7:

Open the Start menu, right click on "Computer" then select: Manage >> Device Manager

## **Connecting a USB Device**

- Install any software required to operate the USB device(s). Refer to the documentation for the USB 1. device(s), as required.
- Connect the USB device to the device port on the Remote Extender unit. 2.
- 3. Check that the device is detected and installed properly in the Operating System.

## **Troubleshooting**

The following table provides troubleshooting tips. The topics are arranged in the order in which they should be executed in most situations. If you are unable to resolve the problem after following these instructions, please contact Technical Support for further assistance.

| PROBLEM                                        | CAUSE                                                                                    | SOLUTION                                                                                                    |
|------------------------------------------------|------------------------------------------------------------------------------------------|----------------------------------------------------------------------------------------------------|
| All LEDs on<br>Local Extender<br>unit are off. | The Local Extender unit is not<br>receiving power from the Local<br>Extender DC adapter. | <ol> <li>Ensure that the DC power adapter is properly connected to the Local Extender unit.</li> <li>Check that the DC adapter is connected to a live source of electrical power.</li> </ol> |

| PROBLEM                                                                                                    | CAUSE                                                                                  | SOLUTION                                                                                                    |  |
|----------------------------------------------------------------------------------------------------|----------------------------------------------------------------------------------------|----------------------------------------------------------------------------------------------------|--|
| All LEDs on<br>Remote Extender<br>unit are off.                                                                    | The Remote Extender unit isnot receiving power from the                                | Ensure that the DC power adapter is properly connected to the Remote Extender unit.                                                                                                    |  |
| difficult offi                                                                                                    | Remote Extender DC adapter.                                                            | 2. Check that the DC adapter is connected to a live source of electrical power.                                                                                                    |  |
| Link LEDs on Local<br>Extender unit and<br>Remote Extender<br>unit are off and<br>Status LED is<br>blinking green. | There is no connection<br>between the Local Extender<br>unit and Remote Extender unit. | 1. Ensure a Cat 5 cable is connected between the Local Extender unit and Remote Extender unit.  Use a Cat 5 or better cable, UTP with a straight through connector and no crossovers, and 8 conductor RJ45 connectors are used at both ends. |  |
|                                                                                                    |                                                                                        | 2. Connect a short Cat 5 patch cord between the Local Extender unit and Remote Extender unit to determine if the LAN needs to be configured to allow the product on network or the original Cat 5 cable is defective.                        |  |
| Link LED on Local<br>Extender unit is on,                                                                          | The host computer is not powered on.                                                   | Disconnect all USB devices from the Remote     Extender unit.                                                                                                    |  |
| USB LED on Local Extender unit is amber.                                                                           | The Local Extender unit is not connected to the computer.                              | 2. Disconnect the Local Extender unit from the computer.                                                                                                    |  |
|                                                                                                    | The computer does not support USB hubs.                                                | 3. Disconnect the Local Extender and Remote Extender units from the DC power adapters.                                                                                                    |  |
|                                                                                                    | <ul><li>The unit is malfunctioning.</li><li>The USB cable is defective.</li></ul>      | 4. Reconnect the Local Extender unit to the DC power adapter.                                                                                                    |  |
|                                                                                                    | The obb cubic is defective.                                                            | 5. Reconnect the Remote Extender unit to the DC power adapter.                                                                                                    |  |
|                                                                                                    |                                                                                        | 6. Reconnect the USB devices to the Remote Extender unit.                                                                                                    |  |
|                                                                                                    |                                                                                        | 7. Reconnect the Local Extender unit to the computer.                                                                                                    |  |
|                                                                                                    |                                                                                        | 8. If the USB LED continues to be off, contact Technical Support.                                                                                                    |  |
| The monitor has a                                                                                                  | The resolution being sent                                                              | 1. Restart and power cycle the host computer.                                                                                                    |  |
| black screen and<br>the video LED is<br>blinking amber.                                                            | by the host computer is not compatible with the KVM extender product.                  | 2. Connect the monitor directly to the host computer.                                                                                                    |  |
|                                                                                                    | Sateriaer product.                                                                     | 3. Change to a supported resolution.                                                                                                    |  |

| There is no audio.                                  | The USB CMEDIA PNP Audio<br>device is not selected as the<br>default audio device. | <ol> <li>Check that the CMEDIA device is enumerated on the host computer.</li> <li>If the CMEDIA device is enumerated as an unknown device, there is most likely a driver conflict.         <ul> <li>Uninstall all USB audio device drives (e.g. sound card and webcam).</li> </ul> </li> </ol> |
|-----------------------------------------------------|------------------------------------------------------------------------------------|----------------------------------------------------------------------------------------------------|
|                                                     |                                                                                    | 3. If the CMEDIA device is not enumerated contact Technical Support.                                                                                                    |
|                                                     |                                                                                    | 4. If the CMEDIA device is enumerated do the following.                                                                                                    |
|                                                     |                                                                                    | a. In Windows: Go to the Control Panel, select<br>Sound or Sound and Audio Devices, Select USB<br>Audio Devices, set USB Audio Devices as default<br>playback.                                                                                                    |
|                                                     |                                                                                    | b. In Mac OS X: Go to System Settings, select<br>Sound, select USB PNP device, set USB PNP<br>devices as default.                                                                                                    |
|                                                     |                                                                                    | c. In Linux Ubuntu: Go to System, Preferences, and select Sound. To set up the microphone, click on the 'Input' tab and select "USB_PnP Sound Device Analog Mono". To setup Stereo-Out, click on the "Output" tab and select "USB_PnP_Sound_Device Analog Stereo".                              |
| Video and/<br>or USB<br>performance is<br>not ideal | There is high amounts of network traffic.                                          | Reduce the number of KVM extenders using the network or reduce the network traffic.                                                                                                    |

| PROBLEM                                                          | CAUSE                                                                                                    | SOLUTION                                                                                                    |
|------------------------------------------------------------------|----------------------------------------------------------------------------------------------------|----------------------------------------------------------------------------------------------------|
| All LEDs on both<br>the Local Extender<br>unit and Remote        | The USB device is malfunctioning.                                                                                                    | Disconnect the KVM extender product from the computer.                                                                                                    |
| Extender unit are on, but the USB                                | The computer does not recognize the USB device.                                                                                                    | 2. Connect the USB device directly to the USB port on the computer.                                                                                                    |
| device does not operate correctly or is detected                 | the device is not operating.                                                                                                    | 3. If the USB device does not operate properly, consult the user documentation for the device.                                                                                                    |
| as an "Unknown<br>Device" in the<br>Operating System.            |                                                                                                    | 4. Update your system BIOS, chipset or USB Host controller drivers from your System/Motherboard manufacturer's website.                                                                                 |
|                                                                  |                                                                                                    | 5. Make sure the Operating System has all the latest updates installed.                                                                                                    |
|                                                                  |                                                                                                    | 6. If the device operates properly when directly connected to the computer, connect another device (of a different type) to the KVM extender product. Connect the KVM extender product to the computer. |
|                                                                  |                                                                                                    | 7. If the second device does not operate, the KVM extender product may be malfunctioning.  Contact Technical Support for assistance.                                                                    |
|                                                                  |                                                                                                    | 8. If the second device does operate properly, the first device may not be compatible with the KVM extender product.                                                                                    |
| Microphone<br>or Headphone<br>doesn't operate<br>correctly.      | <ul> <li>The audio device is not enumerated on the host computer.</li> <li>Audio jack not fully inserted.</li> <li>The two connectors for the Microphone and Headphone are reversed.</li> </ul> | Check that the CMEDIA device is enumerated on the host computer. On Mac it will be listed as USB PNP device.                                                                                            |
|                                                                  |                                                                                                    | 2. If the CMEDIA device is not enumerated contact Technical Support.                                                                                                    |
| Specific resolution doesn't show in the graphics/video settings. | Latest video drives are not<br>installed or resolution is not<br>supported.                                                                                                    | 1. Ensure the latest video drivers are installed.  2. The specific resolution is not listed by the monitors EDID and is therefore not supported with the KVM extender product.                          |
|                                                                  |                                                                                                    | 3. The specific resolution might not be supported by the KVM extender product.                                                                                                    |

#### Pairing a Local Extender to a Remote Extender

A Local Extender and Remote Extender comes paired with each other. **No additional action is required** when you receive your KVM extender. If a Local Extender needs to be paired to a different Remote Extender or a Remote Extender needs to be paired with a different Local Extender, follow these steps to pair a Local Extender to a Remote Extender.

- 1. Disconnect the Local Extender from the host and the network.
- 2. Disconnect the Remote Extender from the network.
- 3. Hold the "Pair" button on the front of the Local Extender continuously for 10 seconds. This will clear the MAC address and halt operations. The Link LED will be solid amber.
- 4. Repeat Step 3 for the Remote Extender.
- 5. Connect the Local Extender to the Remote Extender with a Cat 5 patch cable.
- 6. Power the Local Extender and Remote Extender with their corresponding power adapters.
- 7. Hold the "Pair" button on the front of the Local Extender continuously for 3 to 5 seconds. The extender will exchange pairing records. During the 3 seconds, the Link LED will flash green. After pairing, the Link LED will turn off.
- 8. Hold the pair button on the front of the Remote Extender continuously for 3 to 5 seconds. The extender will exchange pairing records with the Local Extender. The Link LED will flash green during pairing. After pairing, the Link LED will turn solid green indicating successful pairing. Additionally, the USB and Video LED should be solid amber.
- 9. The Local Extender and Remote Extender are now successfully paired and can be placed on the LAN.
- If the user releases the pair button during the 10-sec clearing duration or during the 3-sec pairing duration, that note attempt is aborted and the extender goes back to its previous state.

# **Specifications**

| Range                                            | Connection on a LAN or direct connect up to 330 feet (100 meters)                                                                 |  |
|--------------------------------------------------|----------------------------------------------------------------------------------------------------|--|
| USB device support                               | High-speed devices (480 Mb/s) (USB 2.0) Full speed devices (12 Mb/s) (USB 2.0 & 1.1) Low speed devices (1.5 Mb/s) (USB 2.0 & 1.1) |  |
| USB hub support                                  | Any single chain can include up to 4 USB hubs.                                                                                    |  |
| USB host support                                 | EHCI (USB 2.0) and OHCI/UHCI (USB 1.1)                                                                                            |  |
| Maximum USB devices supported                    | 13 USB devices                                                                                                    |  |
| AC adapter(s)                                    | Input: 100/240 V AC, 50 – 60 Hz Output: 5V DC, 3A (15 W) Input: 100/240 V AC, 50 – 60 Hz,                                         |  |
| Power available to USB device at Remote Extender | Output: 24V DC, 1A (24 W) 500 mA each port                                                                                        |  |
| Local Extender                                   |                                                                                                    |  |
| Video Connector                                  | DVI-D In (24-pin connector)                                                                                                    |  |
| USB connector                                    | 1 x USB Type B                                                                                                    |  |
| Link connector                                   | 1 x RJ45                                                                                                    |  |
| Dimensions                                       | 4.4" x 6.9" x 1.18" (112 mm x 175 mm x 30 mm)                                                                                     |  |
| Remote Extender                                  |                                                                                                    |  |
| Video Connector                                  | DVI-D Out (24-pin connector)                                                                                                    |  |
| Link connector                                   | 1 x RJ45                                                                                                    |  |
| USB connector                                    | 3 x USB Type A                                                                                                    |  |
| Audio                                            | 3.5 mm microphone in, 3.5 mm headphone out                                                                                        |  |
| Dimensions                                       | 4.4" x 6.9" x 1.18" (112 mm x 175 mm x 30 mm)                                                                                     |  |
|                                                  |                                                                                                    |  |
| Operating temperature range                      | 32°F to 122°F (0°C to 50°C)                                                                                                    |  |
| Storage temperature range                        | -4°F to 158°F (-20°C to 70°C)                                                                                                    |  |
| Operating humidity                               | 20% to 80% relative humidity, non-condensing                                                                                      |  |
| Storage humidity                                 | 10% to 90% relative humidity, non-condensing                                                                                      |  |
| Regulatory testing                               | FCC Part 15 Class A, CE, ICES-003 Class A                                                                                         |  |
| ESD rating                                       | EMC EN-61000-4-2 4kV Contact, 8kV Air                                                                                             |  |

# **Contacting Technical Support**

If you are experiencing problems not referenced in Trouble Shooting, you may contact **Technical Support** (techsupport@icron.com) and send the following information:

- Host computer make and model
- Type of Operating System installed (e.g. Windows XP, Mac OS X, Windows 7 etc.)
- Part number and serial number for both the Local Extender unit and Remote Extender unit
- Make and model of any USB device(s) attached to the product
- Description of the installation
- · Description of the problem

# **Warranty Information**

# **Limited Hardware Warranty**

Icron Technologies Corporation warrants that any hardware products accompanying this documentation shall be free from significant defects in material and workmanship for a period of one year from the date of purchase. Icron Technologies Corporation's hardware warranty extends to Licensee, its customers, and end users.

The Warranty does not include repair of failures caused by: misuse, neglect, accident, modification, operation outside a normal operating environment, failure caused by service of the device by non-authorized servicers, or failure caused by a product for which Icron Technologies Corporation is not responsible.

#### **Hardware Remedies**

Icron Technologies Corporation's entire liability and the Licensee's exclusive remedy for any breach of warranty, shall be, at Icron Technologies Corporation's option, either (a) return of the price paid or (b) repair or replacement of hardware, which will be warranted for the remainder of the original warranty period or 30 days, whichever is longer. These remedies are void if failure of the hardware has resulted from accident, abuse, or misapplication.

# **Limitation of Liability**

The hardware warranty set forth in this agreement replaces all other warranties. Icron Technologies Corporation expressly disclaims all other merchantability and fitness for a particular purpose and noninfringement of third-party rights with respect to the hardware.

Icron Technologies Corporation dealer, agent, or employee is authorized to make any modification extension, or addition to this warranty. Under no circumstances will Icron Technologies Corporation, its suppliers or licensors be liable for any costs of procurement or substitute products or services, lost profits, loss of information or data, or any other special, indirect, consequential, or incidental damages arising in any way out of the sale of, use of, or inability to use Icron Technologies Corporation product or service, even if Icron Technologies Corporation, its suppliers or licensors have been advised of the possibility of such damages. In no case shall Icron Technologies Corporation, its suppliers and licensors' liability exceed the actual money paid for the products at issue.

Since some jurisdictions do not allow the limitation of implied warranties of liability for incidental, consequential, special or indirect damages, the above limitation may not always apply. The above limitation will not apply in case of personal injury where and to the extent that applicable law requires such liability.

## **Technical Glossary**

#### **Category 5 (Cat 5) Network Cabling**

Category 5 cable is commonly also referred to as Cat 5. This cabling is available in either solid or stranded twisted pair copper wire variants and as UTP (Unshielded Twisted Pair) or STP (Shielded Twisted Pair). UTP cables are not surrounded by any shielding making them more susceptible to electromagnetic interference (EMI). STP cables include shielding over each individual pair of copper wires and provides better protection against EMI. Category 5 has been superseded by Cat 5e cabling which includes improved data integrity to support high-speed communications.

#### **USB Cables**

USB cables have two distinct connectors. The Type A connector is used to connect the cable from a USB device to the Type A port on a computer or hub. The Type B connector is used to attach the USB cable to a USB device.

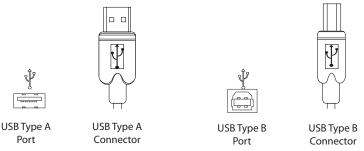

#### **RJ45**

The Registered Jack (RJ) physical interface is what connects the network cabling (Cat 5) to the Local Extender unit and Remote Extender unit. You may use either the T568A scheme (Table 1) or the T568B scheme (Table 2) for cable termination as the extender uses all four pairs of the cable. RJ45 connectors are sometimes also referred to as 8P8C connectors.

#### **RJ45 Pin Positioning**

Table 1 - T568A Wiring

| PIN | PAIR | WIRE | CABLE COLOR  |
|-----|------|------|--------------|
| 1   | 3    | 1    | WHITE/GREEN  |
| 2   | 3    | 2    | GREEN        |
| 3   | 2    | 1    | WHITE/ORANGE |
| 4   | 1    | 2    | BLUE         |
| 5   | 1    | 1    | WHITE/BLUE   |
| 6   | 2    | 2    | ORANGE       |
| 7   | 4    | 1    | WHITE/BROWN  |
| 8   | 4    | 2    | BROWN        |

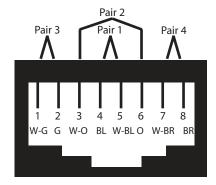

Table 2 - T568B Wiring

| PIN | PAIR | WIRE | CABLE COLOR  |
|-----|------|------|--------------|
| 1   | 2    | 1    | WHITE/ORANGE |
| 2   | 2    | 2    | ORANGE       |
| 3   | 3    | 1    | WHITE/GREEN  |
| 4   | 1    | 2    | BLUE         |
| 5   | 1    | 1    | WHITE/BLUE   |
| 6   | 3    | 2    | GREEN        |
| 7   | 4    | 1    | WHITE/BROWN  |
| 8   | 4    | 2    | BROWN        |

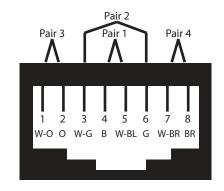